## Start/stop batches

Start/Stop batches - Scanning a barcode automatically starts or stops a batch in the Factbird cloud software.

Scanning a barcode associated with a product in Factbird automatically starts a batch of that product. The batch is created based on the product information in Factbird, such as validated speed and multiplier, with a pre-set amount (batch amount preprogrammed by Factbird).

#### Associate products with barcodes

- 1. Go to "BATCHES" page, click on "+" and go to "Manage products".
- 2. Click edit icon of the product you want to associate a barcode with.
- 3. Click "+ ADD PARAMETER" and fill in the field with the following information:

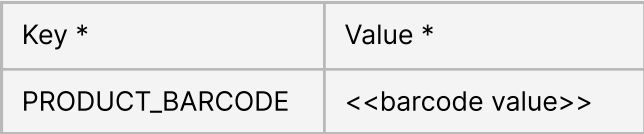

\*If you have not created a product, you can create a product from " + ADD PRODUCT" on `Manage products" page.

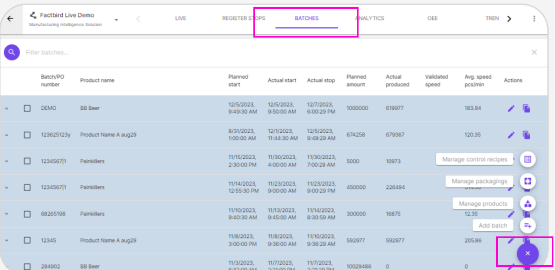

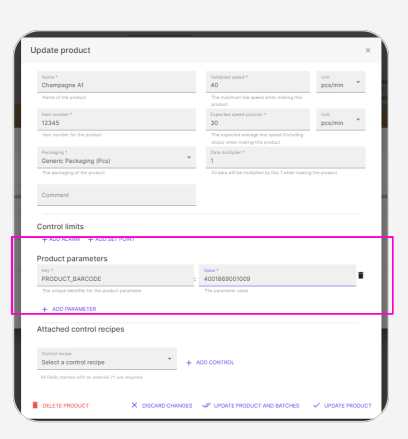

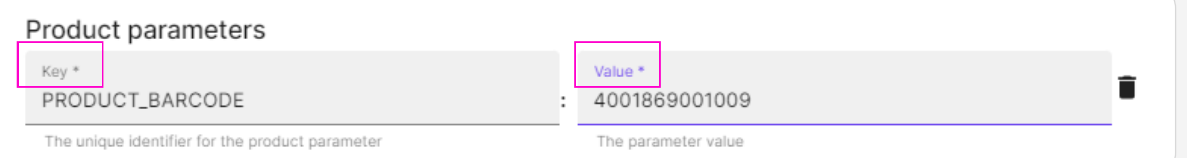

### USER GUIDE Factbird® Barcode Solution - Start/Stop Batches

## $\mathcal{V}_\mathsf{a}$

### Start scanning barcodes to start a batch - fixed mount barcode scanner

Once the barcode scanner sequentially detects three identical barcodes, the Factbird system automatically starts a batch with that product while ending the previous batch.

If the barcode scanner detects a barcode not assigned to any product in Factbird, the system will automatically create a new product with that barcode, assign default values to the product, and immediately start a batch with this new product.

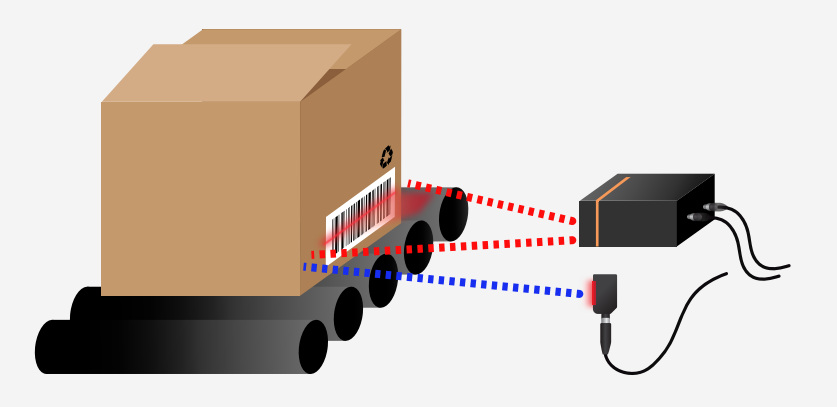

# $2<sub>b</sub>$

Start scanning barcodes to start a batch - handheld barcode scanner

Scanning a barcode automatically starts a batch with that product while ending the previous batch.

If the barcode scanner scans a barcode not assigned to any product in Factbird, the system will automatically create a new product with that barcode, assign default values to the product, and immediately start a batch with this new product.

Scanning a barcode of "Stop batch" (preprogrammed by Factbird) stops a batch without starting a new batch.

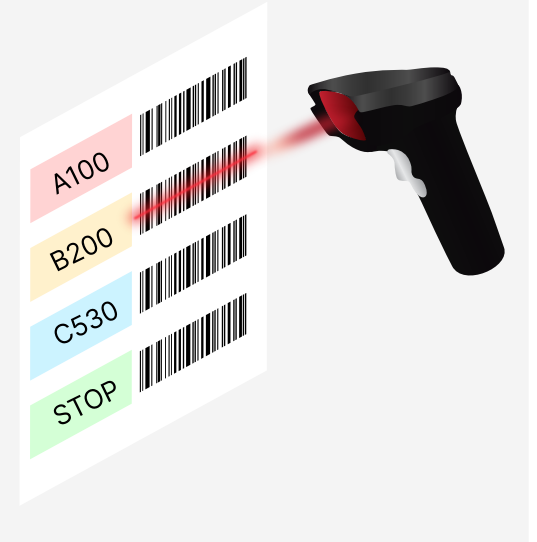

### Reference

- A product associated with a barcode in Factbird contains product information such as speeds and multipliers, but not the batch "amount" parameter. When Factbird initiates a batch based on this production information, it assigns a default batch amount value, e.g., 10,000 pieces.
- Factbird offfers preprogrammed solution to run a batch with the planned amount.
	- Batch information can be imported or manually entered into the Factbird "BATCHES" page. When scanning a product barcode, the system searches for the most recent pending batch of that product from the batch list on the "BATCHES" page and starts it.